# Forwarding Calls from the Office Phone

Resources:

#### [Video Example](https://www.youtube.com/watch?v=ZfPHufiRmWs)

#### Summary

This guide will explain how to forward calls from your Cisco Office Phone.

### **Notes**

• If you are already telecommuting and need to forward your calls from off-site, please contact the Help Desk at helpdesk@bcomnm.org

## When At Your Phone:

### To Forward Calls

- 1. Press the "**Forward All**" softkey.
- 2. Then enter "81" and the call forward target phone number exactly as you would dial it from your phone, including area code. Ex: **81575**1234567

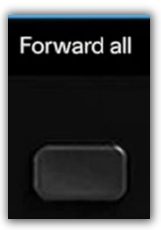

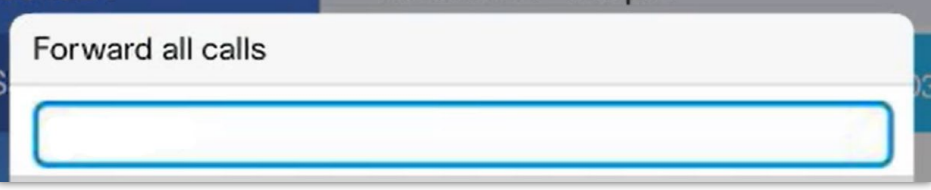

3. To verify that your calls are forwarded, look for the "**Forward All**" icon in the line label, and the forwarding information in the header.

# To Cancel Call Forwarding

1. Press the "**Forward Off**" Softkey.

# Forwarding more than one line?

Each line will need to be forwarded individually. Forwarding a single line will not forward the others.

- 1. Select the line you would like to forward.
- 2. Press the "**Forward All**" softkey.
- 3. Then enter the call forward target phone number exactly as you would dial it from your phone.